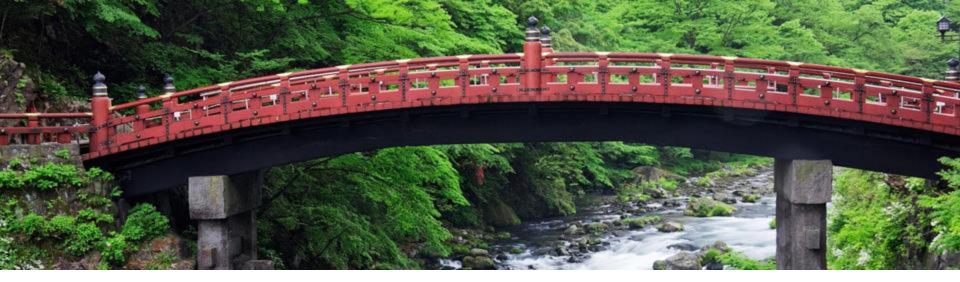

# **Feature at a Glance**

Taulia Solutions Integration with SAP ERP or SAP S/4HANA using SAP Integration Suite, Managed Gateway for Spend Management and SAP Business Network (IG-40204)

Content Owner: Uyen Santos & Janelle Swanson Target GA: Nov, 2023

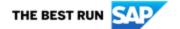

# Introducing: Taulia on SAP Integration Suite Management Gateway

## **Customer Challenge**

Customers are in need of the ability to leverage different levers within their enterprise to be successful working capital strategy and supply chain health. Taulia provides products that will allow buyers to enable Taulia Dynamic Discounting, Supply Chain Financing, and Virtual Cards to improve their working capital and improve the health of their supply chain.

## **Key Benefits**

Enable customers to have integrated working capital solutions with a single addon installation from SAP, with SAP Integration Suite Manage Gateway to orchestrate all the integrations.

Establishing the connectivity and document flow with Taulia and SAP Integration Suide Manage Gateway to pave the way to realize more working capital integration scenarios among various other applications within SAP in future.

Audience:

Buyer

Enablement Model:

**Customer Configured** 

Applicable Solutions:

Taulia Payables
Payment and Financing

- Dynamic Discounting
- Supply Chain Financing
- Virtual Cards

## **Enablement Steps & Notes**

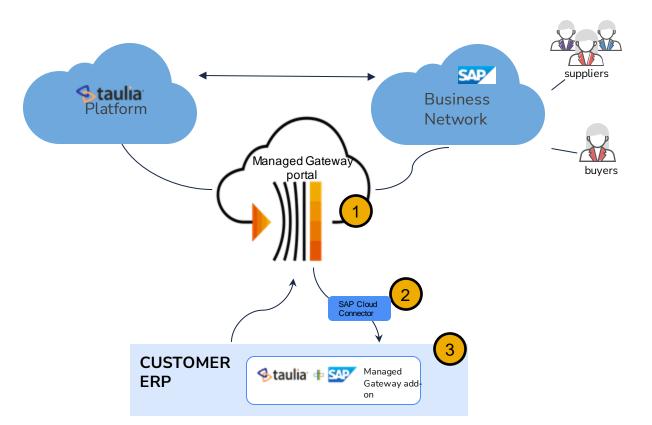

- Integration via the SAP Integration Suite, Managed Gateway for Spend&Network portal is configured by Tauila Professional Services. Contact Taulia Professional Services by raising a service request with Taulia support.
- Install and configure Cloud Connector
- 3. Install and configure the SAP Integration Suite, Managed Gateway for Taulia add-on for SAP ERP or SAP S/4HANA

## **Prerequisites, Restrictions, Cautions**

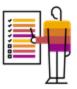

#### **Prerequisites**

- Buyers must use SAP ERP or SAP S/4 HANA (any supported version) as their ERP back-end system
- Buyers must have a signed contract in place to activate Taulia Working Capital solutions
- The correct ARBCI1 and TAUCI1 components must be installed in the ERP back-end system.
- SAP Integration Suite, Managed Gateway for Spend&Network portal must be used with for connectivity between the Taulia Platform and the ERP back-end system
- SAP Cloud Connector must be used for inbound traffic to the ERP back-end system via the Managed Gateway portal

#### Restrictions

- The Taulia Managed Gateway Add-on is provided in the English language only
- Buyers will not have access to configure Taulia solutions in the SAP Integration Suite, Managed Gateway for Spend&Network portal – This will be done by SAP or Taulia services teams
- The feature "Taulia Payables Solutions: Single Sign-on (PAY-9301)" must be activated to enable suppliers to access the Taulia Working Capital solutions via the SAP Business Network

# **User Story**

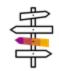

## Taulia enables buyers to have control of their working capital using their supply chain.

- Offer early payment for Dynamic Discounting to reduce costs
- Offer Supply Chain Financing to improve working capital
- Offer Virtual Cards to streamline their payment process

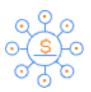

#### **Supply Chain Finance**

Pay suppliers early with third-party capital using our Multifunder Platform and your relationship banks

#### **Dynamic Discounting**

Use your excess cash to earn discounts and improve your margins when suppliers elect to get paid early

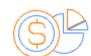

#### Virtual Cards

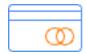

Earn rebates on supplier payments and hold onto your cash for up to an additional 30 days

## Taulia enables suppliers to get cash

- Get paid early, when they need it most
- Control over their cash flow
- Competitive rate on financing their invoices

Suppliers can choose to accelerate payments on one or multiple invoices to meet target liquidity goal or automate early payments for all eligible invoices

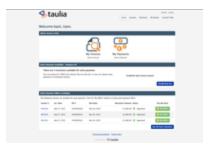

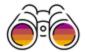

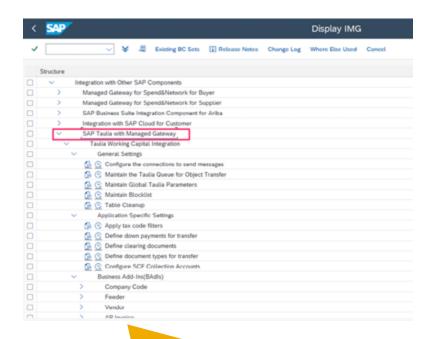

Taulia IMG tree is created with the standard Add-on installation package

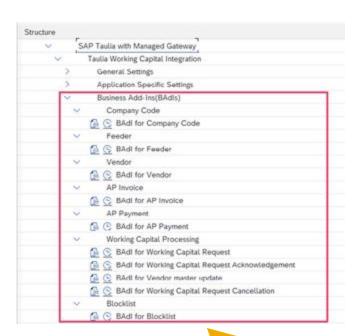

Customizations available via Business Add-In for each Taulia process

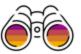

- Taulia processes automatically handle data replication to Taulia for:
  - Company Codes
  - o Vendors
  - o AP Invoices
  - o AP Payments
- Processes are scheduled in SM36 or other background job management tool to handle data replication at user-defined intervals
- All company codes, all vendors and 12-month historical invoice and payment data is replicated automatically
- New/changed documents are replicated automatically
- Data selected for replication respects user-defined blocklist and custom code in BAdIs

| Process      | Process Description                                                                                                    | Recommended<br>Frequency |
|--------------|----------------------------------------------------------------------------------------------------|--------------------------|
| Company Code | Company Code extraction                                                                                                   | Once a day               |
| Vendor       | Vendor data extraction                                                                                                    | Every 15 minutes         |
| AP Invoice   | AP Invoice data extraction - Initialization of 12 months historical data - Delta extractions of all new/changed documents | Every 15 minutes         |
| AP Payment   | AP Invoice data extraction - Initialization of 12 months historical data - Delta extractions of all new/changed documents | Every 15 minutes         |

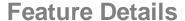

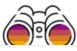

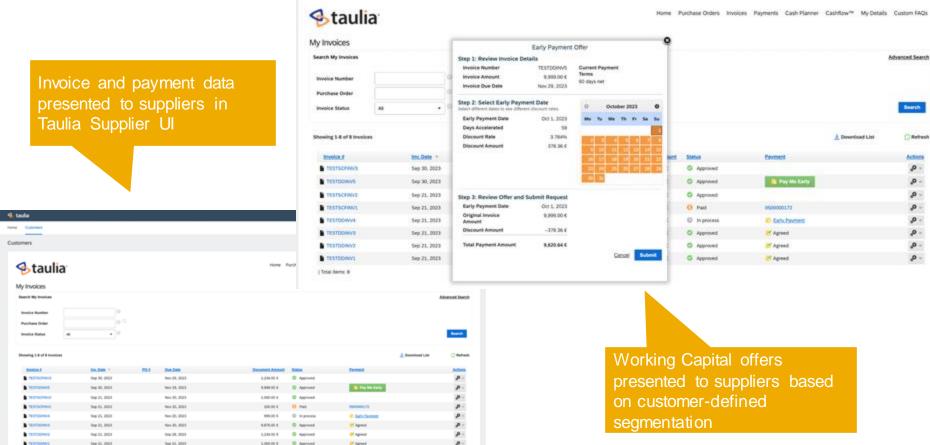

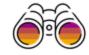

SAP Business Network

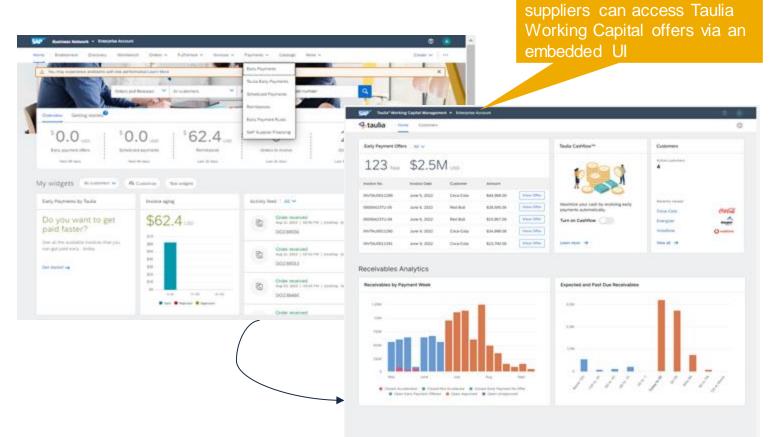

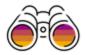

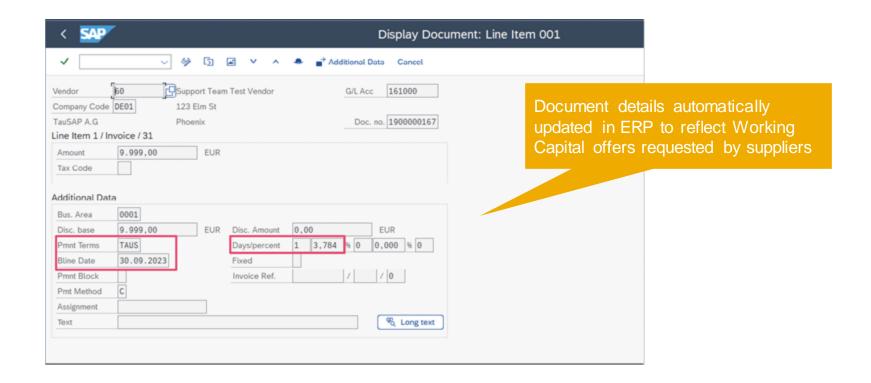

- SAP standard transaction code SLG1 used to view application logs
- SAP standard transaction code SRT\_MONI used to monitor interface messages

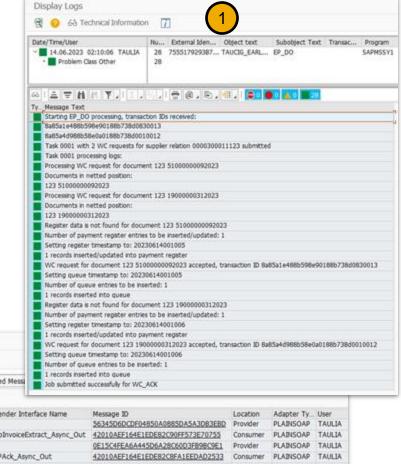

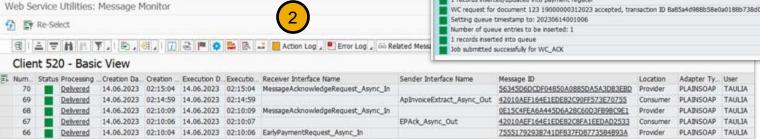

# Feature Details: SAP Integration Suite, Managed Gateway portal Org Sync - INTERNAL SAP and TAULIA

- Organization Id = should be taken from SAP CRM
- Customer Name
- Email Address email to use as PUSER id creation
- Id = Taulia buyer id
- API Taulia api key
- Taulia Data Center:
- Test US goes to Taulia STAGING
- Production -
- US connects to Taulia NA1
- EU connects to Taulia EU

#### Notes:

- You have to enter the production buyer id even if you don't have one yet, it is a required field.
- The id (buyer id) should alw ays be unique betw een all organizations
- Organization Name should be the same when you are adding or updating an additional env

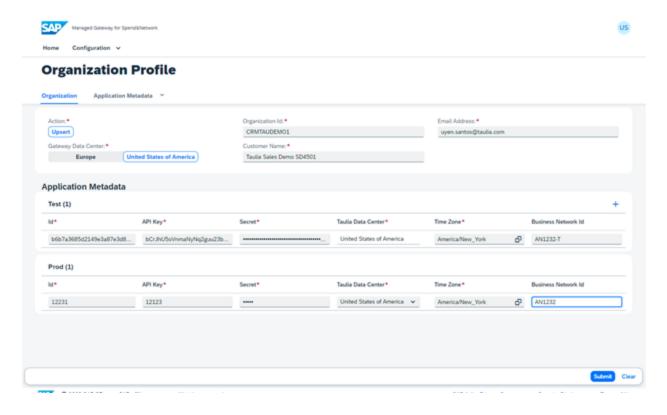

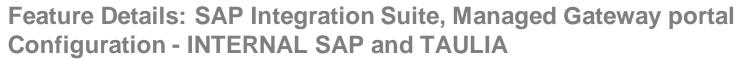

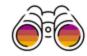

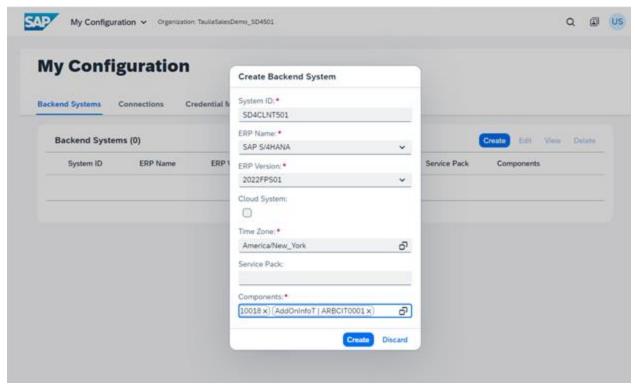

Go to Data Center Access → click on the Customer Portal link that you setup your buyer Taulia Organization Sync profile in. US or NA

In the Customer Portal, go to My Configuration → Backend Systems

- Enter your System ID SAP system ID
- ERP Name ECC or S/4
- ERP Version
- Timezone of ERP system
- Components

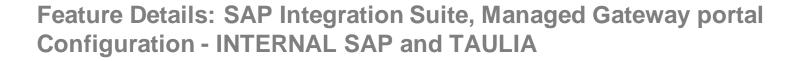

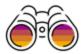

#### Click on Connections → Create

- Name name of the ERP
- Solution Taulia
- Application Taulia
- Application Identifier -Taulia buyer id
- Integration Method Cloud Connector
- Document Format AddOn

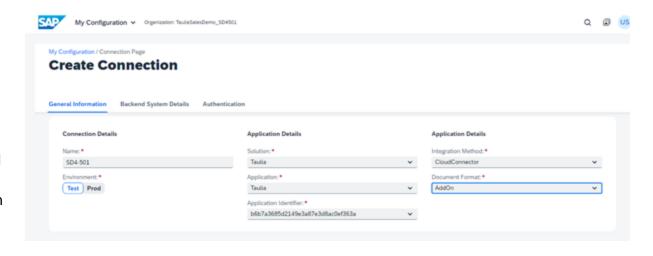

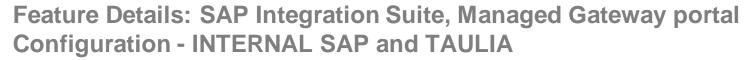

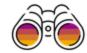

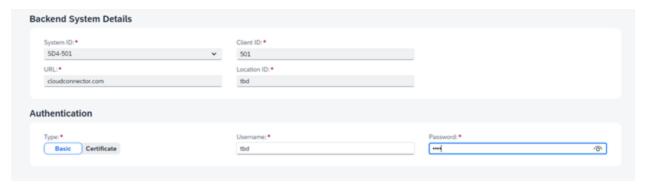

Fill in the backend system details to connect to the SAP system

- System ID SAP system id from the backend system creation (Should be in the drop down once you configure the Backend system in the previous section)
- Client ID the client
- URL the virtual host for the backend system configured in the Cloud Connection
- Location ID Location ID created on the Cloud Connector

#### Authentication:

- Basic or Certificate
  - Username SAP system user (should be created by the customer)
  - Password Password for system user

# Thank you.

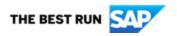

#### Follow us

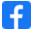

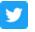

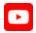

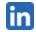

#### www.sap.com/contactsap

© 2023 SAP SE or an SAP affiliate company. All rights reserved.

No part of this publication may be reproduced or transmitted in any form or for any purpose without the express permission of SAP SE or an SAP affiliate company. The information contained herein may be changed without prior notice. Some software products marketed by SAP SE and its distributors contain proprietary software components of other software vendors. National product specifications may vary. These materials are provided by SAP SE or an SAP affiliate company for informational purposes only, without representation or warranty of any kind, and SAP or its affiliated companies shall not be liable for errors or omissions with respect to the materials. The only warranties for SAP or SAP affiliate company products and services are those that are set forth in the express warranty statements accompanying such products and services, if any. Nothing herein should be construed as constituting an additional warranty. In particular, SAP SE or its affiliated companies have no obligation to pursue any course of business outlined in this document or any related presentation, or to develop or release any functionality mentioned therein. This document, or any related presentation, and SAP SE's or its affiliated companies' strategy and possible future developments, products, and/or platforms, directions, and functionality are all subject to change and may be changed by SAP SE or its affiliated companies at any time for any reason without notice. The information in this document is not a commitment, promise, or legal obligation to deliver any material, code, or functionality. All forward-looking statements are subject to various risks and uncertainties that could cause actual results to differ materially from expectations. Readers are cautioned not to place undue reliance on these forward-looking statements, and they should not be relied upon in making purchasing decisions. SAP and other SAP products and services mentioned herein as well as their respective logos are trademarks or registered trademarks of SAP SE (or an SAP affiliate company) in Germany and other countries. All other product and service names mentioned are the trademarks of their respective companies. See www.sap.com/trademark for additional trademark information and notices.

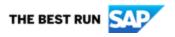